# HP Client Automation Enterprise OS Management

For the SUSE AutoYaST and Red Hat Kickstart operating systems

Software Version: 9.00

<span id="page-0-0"></span>Reference Guide

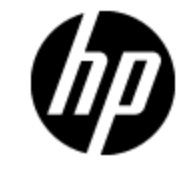

Document Release Date: November 2012 Software Release Date: November 2012

# **Legal Notices**

# **Warranty**

The only warranties for HP products and services are set forth in the express warranty statements accompanying such products and services. Nothing herein should be construed as constituting an additional warranty. HP shall not be liable for technical or editorial errors or omissions contained herein.

The information contained herein is subject to change without notice.

# **Restricted Rights Legend**

Confidential computer software. Valid license from HP required for possession, use or copying. Consistent with FAR 12.211 and 12.212, Commercial Computer Software, Computer Software Documentation, and Technical Data for Commercial Items are licensed to the U.S. Government under vendor's standard commercial license.

# **Copyright Notice**

© Copyright 1993 - 2012 Hewlett-Packard Development Company, L.P.

# **Trademark Notices**

Microsoft®, Windows®, Windows® XP, and Windows Vista® are U.S. registered trademarks of Microsoft Corporation.

UNIX® is a registered trademark of The Open Group.

# **Acknowledgements**

This product includes software developed by the Apache Software Foundation (http://www.apache.org/).

This product includes cryptographic software written by Eric Young (eay@cryptsoft.com).

This product includes software developed by the OpenSSL Project for use in the OpenSSL Toolkit (http://www.openssl.org/).

This product includes software written by Tim Hudson (tjh@cryptsoft.com).

This product includes software written by Daniel Stenberg (daniel@haxx.se).

This product includes OVAL language maintained by The MITRE Corporation (oval@mitre.org).

# **Documentation Updates**

The title page of this document contains the following identifying information:

- Software Version number, which indicates the software version.
- Document Release Date, which changes each time the document is updated.
- Software Release Date, which indicates the release date of this version of the software.

To check for recent updates or to verify that you are using the most recent edition of a document, go to:

#### **http://h20230.www2.hp.com/selfsolve/manuals**

This site requires that you register for an HP Passport and sign in. To register for an HP Passport ID, go to:

#### **http://h20229.www2.hp.com/passport-registration.html**

Or click the **New users - please register** link on the HP Passport login page.

You will also receive updated or new editions if you subscribe to the appropriate product support service. Contact your HP sales representative for details.

# **Support**

Visit the HP Software Support Online web site at:

#### **http://www.hp.com/go/hpsoftwaresupport**

This web site provides contact information and details about the products, services, and support that HP Software offers.

HP Software online support provides customer self-solve capabilities. It provides a fast and efficient way to access interactive technical support tools needed to manage your business. As a valued support customer, you can benefit by using the support web site to:

- Search for knowledge documents of interest
- Submit and track support cases and enhancement requests
- Download software patches
- Manage support contracts
- Look up HP support contacts
- Review information about available services
- Enter into discussions with other software customers
- Research and register for software training

Most of the support areas require that you register as an HP Passport user and sign in. Many also require a support contract. To register for an HP Passport ID, go to:

#### **http://h20229.www2.hp.com/passport-registration.html**

To find more information about access levels, go to:

#### **http://h20230.www2.hp.com/new\_access\_levels.jsp**

# <span id="page-4-0"></span>**Contents**

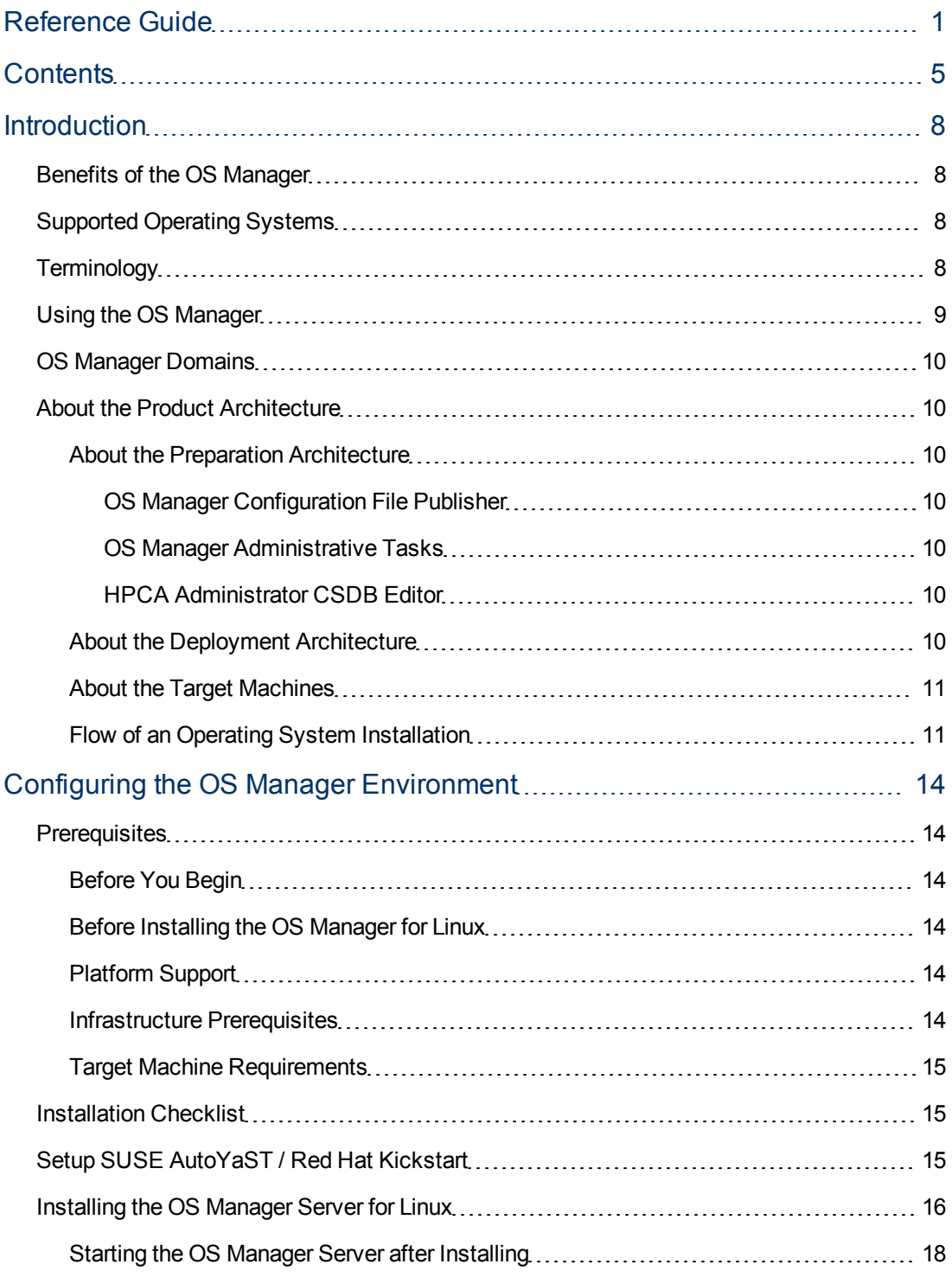

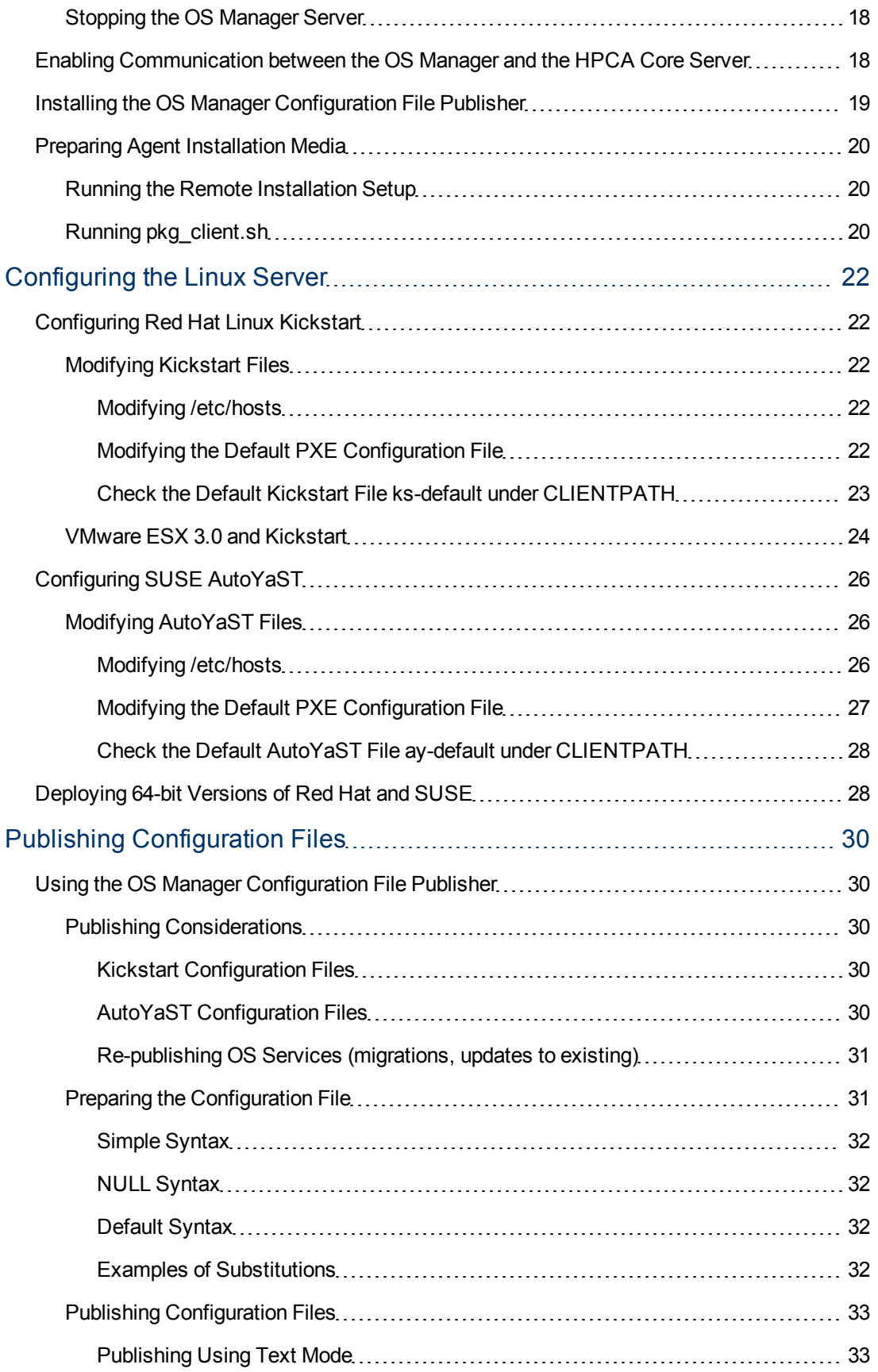

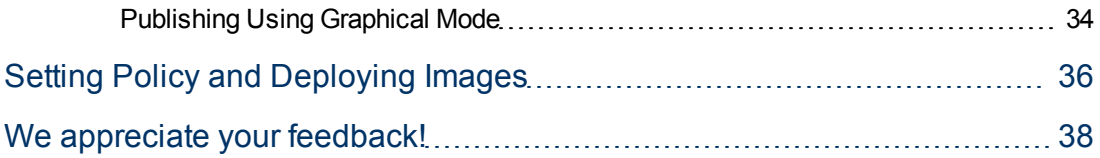

# <span id="page-7-0"></span>**Chapter 1**

# **Introduction**

The HP Client Automation (HPCA) OS Manager (OS Manager) allows you to use policy-driven, real-time, state-based management to configure and deploy operating systems (OSs). Use the OS Manager to install or replace operating systems on a device and maintain the device according to policy. The OS Manager ensures the installation of the appropriate operating system based upon the targeted device's capabilities.

Policy determines the appropriate operating system for a particular target device based upon:

- Grouping in the HPCA Enterprise console or in a directory
- An asset tag or other unique identifier imbedded in the device's BIOS
- The network segment the device is connected to
- The manufacturer of the device
- The model of the device
- $\bullet$  The role of the device plays in your IT infrastructure

HPCA OS Manager supports Red Hat Linux Kickstart and SUSE AutoYaST, providing you with a simple, automated way to install operating systems on your Linux-related hardware. Using this product, you can build your operating system without having to script configuration files.

# <span id="page-7-1"></span>**Benefits of the OS Manager**

- Fully integrated component of HP Client Automation, which reduces the learning curve for your administrators.
- Improves the speed and reliability of OS deployment using policy-based management.
- Provides increased service levels by maintaining operating system configurations using desiredstate management.
- Reduces IT costs by simplifying and streamlining the OS management process across multiple platforms.
- <span id="page-7-2"></span>• You can generate the configuration files for deployment in real-time, based on policy.

# **Supported Operating Systems**

<span id="page-7-3"></span>To know the supported operating systems requirements for this release, see the HPCA Support Matrix available at [http://h20230.www2.hp.com/sc/support\\_matrices.jsp](http://h20230.www2.hp.com/sc/support_matrices.jsp).

# **Terminology**

You should be familiar with the following terms that pertain to OS management.

#### **configuration file**

A text file used to define the details of the installation and its configuration. Definitions in this file include the target machine's network settings (IP address, hostname, DNS settings), the disk layout and partitioning, and system software and drivers to be installed.

#### **target machine**

<span id="page-8-0"></span>A machine on which you want to install a new operating system.

# **Using the OS Manager**

Below is a simple, high-level description of how you will use the OS Manager to configure your Linux operating system deployment to your target machines.

#### **OS Manager (Red Hat Linux example scenario)**

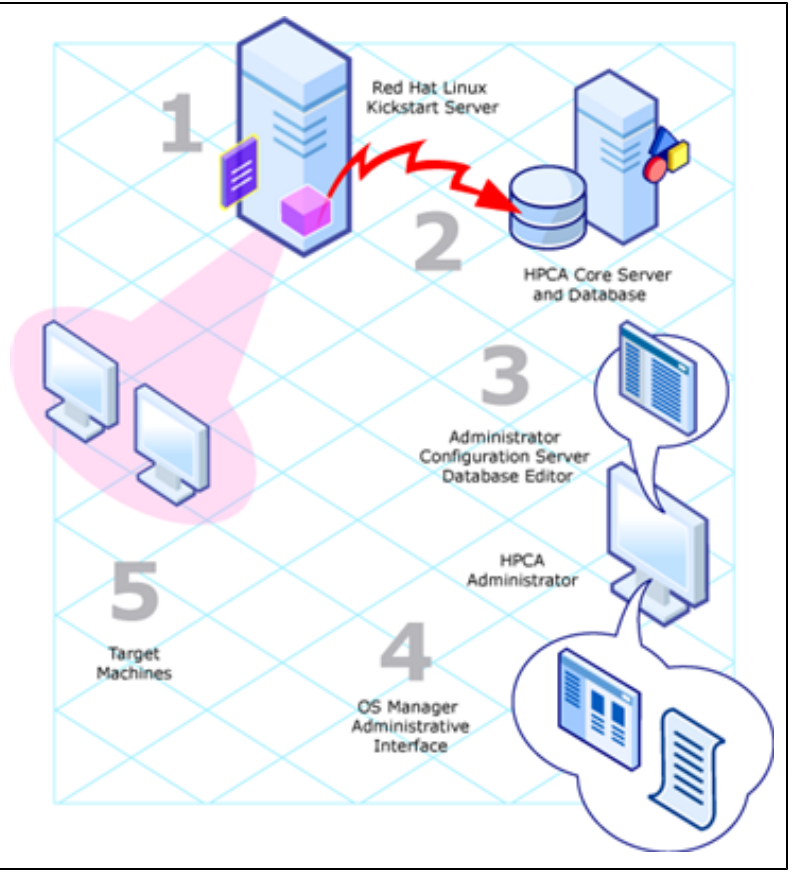

- 1. Define the OS unattended installation files for Kickstart or AutoYaST.
- 2. Use the OS Manager Configuration File Publisher to generate OS services for these configuration files in the CSDB.
- 3. Use the OS Manager Administrative Interface (Enterprise console) to define policy in preparation for deployment to your target machines. If needed, use the HPCA Administrator CSDB Editor (CSDB Editor) to view the newly created instances and/or to make configuration changes.

<span id="page-9-0"></span>4. Follow the usual procedures for deployment to your target machines, and when finished, use the Enterprise console to review the results.

# **OS Manager Domains**

When the HPCA Core server is installed with the OS Manager option selected, a single OS Manager-specific domain is made available. This OS domain is used to store configuration information populated by the OS Manager. Within this domain, there is a configuration class that contains the general parameters for each operating system image. This class is called UNIXCFG.

# <span id="page-9-1"></span>**About the Product Architecture**

As you can see in the topic above, several components are involved in preparing and then deploying operating systems to your target machines. This section describes these components as well as the servers necessary for deploying your operating systems to target machines. The architecture can be divided into two areas; preparation and deployment.

## <span id="page-9-2"></span>**About the Preparation Architecture**

The preparation architecture consists of several tools used to prepare your configuration files, publish them, prepare them for distribution, and define policy.

#### <span id="page-9-3"></span>**OS Manager Configuration File Publisher**

Use the Configuration File Publisher to publish a service that contains a Kickstart or AutoYaST configuration file.

#### <span id="page-9-4"></span>**OS Manager Administrative Tasks**

Use the HPCA console and the CSDB Editor to provide a graphical user interface for performing OS Manager administrative tasks.

For general information about how to use the console, see the *HP Client Automation Enterprise User Guide.*

Information about using the CSDB Editor is contained within the *HP Client Automation Enterprise CSDB Editor Online Help*.

#### <span id="page-9-5"></span>**HPCA Administrator CSDB Editor**

<span id="page-9-6"></span>Use the CSDB Editor to perform administrative tasks to update and prepare a service for distribution.

## **About the Deployment Architecture**

The OS Manager deployment architecture involves a set of servers designed to manage and deploy operating systems to a set of target machines based on pre-defined criteria. During deployment, the following server components are used:

#### <sup>l</sup> **Red Hat Linux Kickstart or SUSE AutoYaST server**

This server handles network booting and file sharing duties for the target machines and operating system installations respectively.

#### <sup>l</sup> **OS Manager Server for Linux/SUSE**

The OS Manager Server sends requests for desired state information on behalf of the target machines to the HPCA Core server. It is installed on the Kickstart or AutoYaST server.

#### <sup>l</sup> **HPCA Core server**

The HPCA Core server does the following things to support OS management:

- **n** Manages the policy information and configuration files for the OS Manager.
- <sup>n</sup> Provides a graphical user interface (the HPCA Enterprise console) for performing OS Manager administrator tasks.
- <sup>n</sup> Stores the information about the devices in your environment in a single location that can be shared by all of HPCA.

<span id="page-10-0"></span>For more information about the HPCA Core server, see *HP Client Automation Enterprise User Guide.*

### **About the Target Machines**

<span id="page-10-1"></span>Target machines should meet the hardware requirements as required for Linux Kickstart or SUSE AutoYaST.

## **Flow of an Operating System Installation**

An operating system installation consists of the three primary steps shown in the following figure:

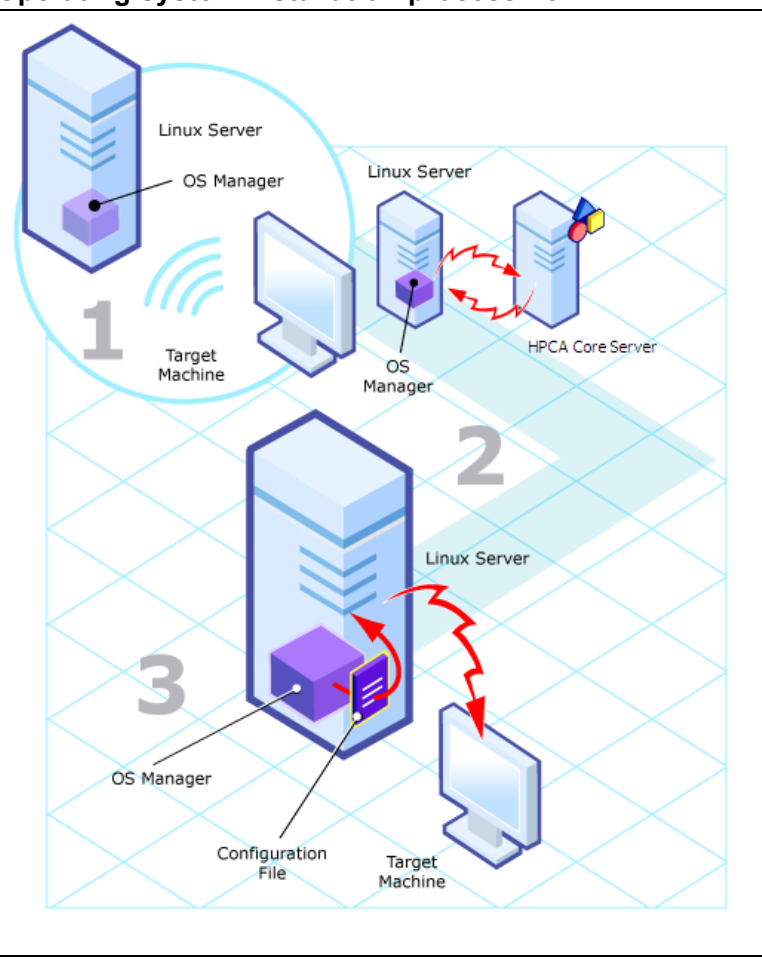

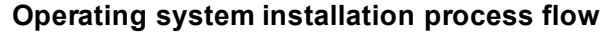

The following steps take place when deploying the operating system on a target machine or client.

- 1. A network boot is initiated on the target machine. The Linux server (Kickstart or AutoYaST) sends pre-installation scripts to the client. These scripts comprise standard functionality to collect basic system and hardware information, as well as a custom HPCA boot control script.
- 2. The HPCA boot control script initiates contact with the OS Manager Server via http and requests generation of the appropriate configuration file.
	- $\blacksquare$  The OS Manager Server then connects to the HPCA Core server to resolve policy on behalf of the requesting target machine, also sending the system and hardware information collected from the target machine.
	- n The Configuration Server resolves the policy for the target machine based on different parts of the target's system and hardware information (based on collected information from the HPCA Core) resulting in a set of persistent objects which, as a whole, define all information necessary to generate a (Kickstart or AutoYaST) configuration file.
	- **n** Once the OS Manager server has generated the configuration file for the target machine, it updates the network boot information for the target machine to point to the newly generated configuration file. Control is handed back to the control script.
	- The control script reboots the device and a second network boot is initiated.
- 3. A second network boot is initiated on the target machine The Linux server (Kickstart or AutoYaST) sends pre-installation scripts to the client. It now uses the configuration information that has been generated specifically for the target machine. The generated configuration file contains information to install the operating system and to perform post-processing.
- 4. The operating system is installed using Kickstart or AutoYaST
- 5. The HPCA OS post-processing runs:
	- Copies and installs the HPCA Agent.
	- Signals the end of the OS installation and the OS Manager server, as a result of this, updates the network boot information so any subsequent network boot for the target machine leads to a local boot.
- 6. The target machine is restarted and boots locally in the newly installed OS. Depending on the installation technology used (Kickstart/AutoYaST) there may be additional system boots before the OS is completely installed and configured.
- 7. The HPCA Agent Connect process runs as part of the first real OS boot for the newly installed machine and it signals the end of the OS installation cycle for this machine.

# <span id="page-13-0"></span>**Chapter 2**

# <span id="page-13-1"></span>**Configuring the OS Manager Environment Prerequisites**

<span id="page-13-2"></span>The following sections describe prerequisite information for creating your OS Manager environment.

## **Before You Begin**

OS management on Linux requires at least a minimal (but preferably a good) knowledge of:

- Red Hat Enterprise and SUSE Linux
- Kickstart and/or AutoYaST
- Basic overall Linux knowledge
- System setup, navigation, command prompt familiarity
- Knowledge of the TFTP (trivial), HTTP, FTP and NFS server is needed
- <span id="page-13-3"></span>• SElinux configuration may be required

## **Before Installing the OS Manager for Linux**

Before incorporating OS Manager into your environment, be sure to test your specific native operating system installation configuration (Kickstart or SUSE) by creating a configuration file and deploying an operating system into your environment. This will allow you to ensure your configuration and procedures for operating system installation are working properly.

Both platforms keep a record of the options select during installation so it is possible to build a reference system and then simply collect the resulting configuration file from the system for use during the configuration file publishing phase.

<span id="page-13-4"></span>For more information about installing and configuring Kickstart or AutoYaST, respectively, see the specific operating system administrator guide.

## **Platform Support**

<span id="page-13-5"></span>For detailed information about supported platforms, see [http://h20230.www2.hp.com/sc/support\\_](http://h20230.www2.hp.com/sc/support_matrices.jsp) [matrices.jsp](http://h20230.www2.hp.com/sc/support_matrices.jsp).

## **Infrastructure Prerequisites**

You must meet the following infrastructure prerequisites:

- A SUSE AutoYaST or Red Hat Linux Kickstart server configured for use with the OS Manager.
- <sup>l</sup> **HP Client Automation Management OS Manager Server** is supported on Red Hat Linux and SUSE Linux operating systems. See the platform support document that accompanies this release for details.
- <sup>l</sup> **HP Client Automation Core Server for Windows** (version 8.10)

**Note:** The security for a Microsoft Internet Explorer browser used to access the HPCA Core server must be set no higher than medium.

<span id="page-14-0"></span>You will need your HPCA installation media in order to get the OS Manager Server installation media (For more information, see ["Installing](#page-15-0) [the](#page-15-0) [OS](#page-15-0) [Manager](#page-15-0) [Server](#page-15-0) [for](#page-15-0) [Linux"](#page-15-0) [on](#page-15-0) [next](#page-15-0) [page](#page-15-0)).

## **Target Machine Requirements**

You must meet the following requirements on target machine:

- Target machines must meet any hardware requirements as per Kickstart or AutoYaST.
- <span id="page-14-1"></span>• To reach desired state, deployed Linux systems require libX11.so.6. Refer to your distribution's log file containing the output from init(1) scripts for specific names and information.

# **Installation Checklist**

HP recommends that you do the installation in the following order:

- 1. Set up a working AutoYaST or Kickstart server.
- 2. Install the OS Manager Server.
- 3. Configure the OS Manager server.
- 4. Install the OS Manager Configuration File Publisher.

<span id="page-14-2"></span>This assumes you have already installed and configured a working HPCA Core environment.

# **Setup SUSE AutoYaST / Red Hat Kickstart**

The OS installation environment that HPCA leverages is either AutoYaST or Kickstart. This means that a base working environment must be established. It is a good idea to have a working AutoYaST or Kickstart environment before starting with the installation of the HPCA components.

Install a Linux server running Red Hat Linux or SUSE Linux. For more information, see the ["Supported](#page-7-2) [Operating](#page-7-2) [Systems"](#page-7-2) [on](#page-7-2) [page](#page-7-2) [8.](#page-7-2)

On top of the standard installation, the following packages should be installed, including their dependencies:

- $\bullet$  tftp-server
- syslinux
- $\bullet$  nfs-utils
- dhcp or the provided pxe
- optionally: httpd (preferred) or ftpd

A working AutoYaST or Kickstart server consists of the following components:

- A Linux server running either SUSE or Red Hat Linux.
- Network booting capabilities enabled and working. This means that when target devices network boot, they must be able to start a Linux OS from this Linux server. Network booting requires two services to be provided through you Linux server:
	- $\blacksquare$  PXE: This can be handled by a DHCP server or through a separate PXE server.
	- TFTP: On Linux systems this is always handled through the TFTP service provided through xinetd.
- PXE/TFTP configuration to start either an AutoYaST or a Kickstart installation when a target machine performs a network boot.
- NFS file sharing enabled and 2 NFS shares: one for the client's area (containing target machine specific files) as well as the OS installation media.

**Note:** For more information, see the OS manufacturer's documentation on how to setup AutoYaST or Kickstart environments.

After you have a working AutoYaST or Kickstart OS installation environment, you can proceed with the installation of the OS Manager server. In preparation for that, collect the following data:

- IP address of the HPCA Core server
- IP address of your AutoYast/Kickstart server
- Directory containing the OS installation media, generally in the form of: */opt/<type>/<os>/<version>/<architecture>* Examples: /opt/kickstart/rhes/54/32

/opt/autoyast/sles/10/32

• Directory containing the "default" file that drives the network boot for a device into either an AutoYaST or Kickstart install. The location depends on how you have setup network booting, generally it is a subdirectory below /tftpboot.

Examples: /tftpboot/X86PC/UNDI/pxelinux/pxelinux.cfg

/tftpboot/pxelinux.cfg

Note that pxelinux.cfg is a directory, not a file.

• Directory containing the client's configuration data Examples: /var/opt/autoyast/clients

/var/opt/kickstart/clients

# <span id="page-15-0"></span>**Installing the OS Manager Server for Linux**

**Note:** The OS Manager Server for Linux must be installed as root.

To install the OS Manager Server:

1. On the OS Manager media, go to the appropriate  $\circ$ s manager server platform subdirectory, and run. / setup. For example, to install to a Red Hat Linux device, go to  $\sqrt{\circ}$  manager server/linux/redhat

The Welcome to OS Manager Server Setup window opens.

- 2. Click **Next**. The HP End-User License Agreement window opens.
- 3. Review the HP Software License Terms and click **Accept**.
- 4. Select the folder where you want to install the OS Manager Server.
- 5. Click **Next**. The UNIX® Media Location and Client Configuration Location window opens.
- 6. Enter the location for the Client Configuration files and installation media.
	- **EXECT** Client configuration files location is the directory where OS Manager will create the individual target device configuration directories.

**Note:** The client configuration files location must be NFS shared before starting the OS Manager.

**I.** Linux installation media location is the directory where an ISO image of a release to be deployed is located.

**Note:** This location must be NFS shared before starting the OS Manager.

**Pxelinux configuration files location is the directory where OS Manager will create individual** network booting instruction configuration files.

**Note:** You will have created this location as part of the network booting setup when you set up the AutoYaST or Kickstart server.

- 7. Click **Next**. The License File window opens.
- 8. Enter the location of your license file (license.nvd) or click **Browse** to navigate to your license file.
- 9. Click **Next**. The Portal Credentials window opens.
- 10. Enter a valid user ID and password for the HPCA Core server (ROMADMIN/secret), and click **Next**. The Configuration Server location window opens.
- 11. Specify the address of the HPCA Core server and port 3464, and click **Next**. The Portal Location window opens.
- 12. Specify the address of the HPCA Core server and port 3466. You may include the company name and domain, but it is not required.
- 13. Click **Next**. The Zone Information window opens.
- 14. Type hp in the Zone Name box. Do not use any other value.
- 15. Click **Next**.
- 16. Enter the Linux distribution type (Red Hat or SUSE).
- 17. Click **Next**. The OS Manager Server IP address window opens.
- 18. Enter the IP address for the OS Manager server and click **Next**. The Machine Object Name attribute select window opens.
- 19. Select the Computer Name attribute from the list or make no selection to use COMPNAME.
- 20. Click **Next**. The Summary window opens.
- 21. Click **Install** to begin the installation.
- 22. A window opens asking to start the OS Manager Server. Select **No**.
- 23. Some additional changes need to be made first, so click **No**. You will then need to start the server when you're finished making any changes. For more information, see ["Starting](#page-17-0) [the](#page-17-0) [OS](#page-17-0) [Manager](#page-17-0) [Server](#page-17-0) [after](#page-17-0) [Installing"](#page-17-0) [below](#page-17-0).
- <span id="page-17-0"></span>24. Click **Finish** when the installation is complete.

## **Starting the OS Manager Server after Installing**

If the OS Manager Server must be started manually, either after installation or if it was stopped for another reason (to install updated modules or if the machine on which it is located is restarted, for instance) you can manually start it from the command line.

To start the OS Manager Server manually:

- 1. Go to the /opt/HP/CM/OSManagerServer directory.
- <span id="page-17-1"></span>2. Run the following command: ./nvdkit httpd.tkd –config httpd-osm.rc &

## **Stopping the OS Manager Server**

If you need to stop the OS Manager Server for any reason, follow this process.

To stop the OS Manager Server:

- 1. Find the process ID for the OS Manager Server by using the following command: ps –ef | grep httpd.tkd
- <span id="page-17-2"></span>2. Kill the process using the process ID.

# **Enabling Communication between the OS Manager and the HPCA Core Server**

Access to the HPCA Core server requires passwords, so you must perform the following steps to enable communication between the OS Manager Server and the Core server.

To enable communication between the OS Manager and the HPCA Core server:

- 1. Stop the Linux OS Manager Server.
- 2. Change to the /opt/HP/CM/OSManagerServer directory.
- 3. Type nvdkit, and press ENTER.
- 4. Type the following command: password encrypt *<yourPassword> AES*

Here, *<yourPassword>* represents your existing password for your HPCA Core server. This is case sensitive.

Your password will be encrypted and will look something like this:

<AES256>kITMqDenvFUpdpBaYt8XBg==

- 5. Copy the encrypted password from the nvdkit command line.
- 6. Paste the encrypted password into the following file as the value for the ADMINPWD entry: /opt/HP/CM/OSManagerServer/etc/roms.cfg

**Note:** The equal signs (==) and the literal string <AES256> must be included.

- 7. Change the RAD\_MAST value to ADMIN.
- <span id="page-18-0"></span>8. Start the Linux OS Manager Server.

# **Installing the OS Manager Configuration File Publisher**

The Configuration File Publisher installation media is located in the  $\sin x$  configuration file publisher/ directory of the OS Manager media. Install the Publisher to your Linux Kickstart or SUSE AutoYaST server.

To install the Configuration File Publisher:

- 1. From the OS Manager media, go to /unix\_configuration\_file\_publisher/platform/
- 2. Type . /install. The installation begins.
- 3. Click **Next**. The HP End User License Agreement Window opens.
- 4. Review the HP Software License Terms and click **Accept**. The Installation Directory Location Window opens.
- 5. Select the installation folder and click **Next**. The Summary window opens.
- 6. Click **Install** to begin the installation process.
- 7. When the installation is complete, click **Finish**.

The Configuration File Publisher is installed to the directory you specified.

To run the Publisher, change to the directory to where you installed the media and type the following command:

./publisher

# <span id="page-19-0"></span>**Preparing Agent Installation Media**

HPCA agent installation media must be prepared and placed on your server for distribution to your target machines.

**Note:** HPCA agent installation media is not required if you are preparing Kickstart to deploy a VMware ESX Server only.

Use the HPCA Agent Remote Installation setup option to create the installation package, and then run  $pkg$  client.sh (installed with your OS Manager) to complete the agent  $tar$  file.

The agent installation is available on the HP Client Automation media. For more instructions, see the "Remote Installation" section in the *HP Client Automation Enterprise Installation and Upgrade Guide*.

**Caution:** You must specify remote.cfg as the Package Configuration Name.

### <span id="page-19-1"></span>**Running the Remote Installation Setup**

Run the HPCA agent installation and select a Remote Installation with the following parameters:

- At a minimum, select to install the Application Manager and OS Manager agents.
- The temporary package location can be any accessible directory, for example  $/\text{tmp/agent}$ .

**Caution:** Make sure the configuration package is named remote.cfg.

## <span id="page-19-2"></span>**Running pkg\_client.sh**

When you have completed the agent installation remote setup, run  $pkg$  client.sh, which is installed by default in the following directory:

/opt/HP/CM/OSManagerServer/pkg

When prompted, enter the following information:

- Directory location where your remote installation package is stored (the temporary package location specified during the remote installation setup as mentioned in ["Running](#page-19-1) [the](#page-19-1) [Remote](#page-19-1) [Installation](#page-19-1) [Setup"](#page-19-1) [above"](#page-19-1). Example: /tmp/agent
- Directory location where you would like to create the agent tar file (radia.tar). Default value is CLIENTPATH from roms.cfg.

**Note:** The OS Manager requires the tar file be located in CLIENTPATH, but it can be created anywhere first, then moved to the CLIENTPATH location.

**Note:** After Agent installation, if the home directory of root is moved, the /.ssh folder containing the SSH configuration must be moved as well to ensure policy changes occur.

# <span id="page-21-0"></span>**Chapter 3**

# **Configuring the Linux Server**

After the OS Manager and the Configuration File Publisher are installed, some additional files must be manually created and copied onto your server. In addition, server-specific files must be configured to support the OS Manager.

The following sections include platform-specific instructions. Continue with the appropriate sections for modifying files on your server.

- For Kickstart, see ["Configuring](#page-21-1) [Red](#page-21-1) [Hat](#page-21-1) [Linux](#page-21-1) [Kickstart"](#page-21-1) [below](#page-21-1).
- <span id="page-21-1"></span>• For AutoYaST, see ["Configuring](#page-25-0) [SUSE](#page-25-0) [AutoYaST"](#page-25-0) [on](#page-25-0) [page](#page-25-0) [26](#page-25-0).

# **Configuring Red Hat Linux Kickstart**

<span id="page-21-2"></span>Use the following sections to configure Red Hat Linux Kickstart for use with OS Manager.

## <span id="page-21-3"></span>**Modifying Kickstart Files**

### **Modifying /etc/hosts**

The  $/etc/host$  file on the Kickstart server must have an entry for itself with the full host name in the following syntax.

<host name>.<domain>.com

This is required for the OS Manager to self-configure the ROMS Kickstart module with its own IP address.

### <span id="page-21-4"></span>**Modifying the Default PXE Configuration File**

The default PXE configuration file must be modified to point to the Kickstart server and Kickstart configuration file specified by keyword ks.

Modify the PXE default configuration file to use *CLIENTPATH*/ks-default as the Kickstart configuration file.

**Note:** CLIENTPATH must be NFS shared before ROMS is started.

**Note:** Open Source PXE Server and TFTP Server are provided "as is" as defined by the Open Source Licensing model. These components are not maintained by HP; HP is not responsible for any defects related to them.

Open Source PXE Server and TFTP Server are provided for use in two cases:

- QA\Testing in Pre-Production Environment.
- Image Capture on isolated Network.

HP recommends that you work with your network specialists to use the most appropriate PXE and TFTP server based on your network environment constraints.

#### Example for Kickstart:

```
default linux
label linux
kernel vmlinuz-rh54server_32
```
append console=tty0 load ramdisk=1 initrd=initrd-rh54server 32.img network ks=nfs:192.168.0.10:/var/opt/kickstart/clients/ks-default ksdevice=eth0 ISVR=192.168.0.10

This network booting instruction configuration file will:

- Present only once choice when booting, a boot choice called "linux"; it will boot straight into this.
- Start a kernel from a file called vmlinuz-rh54server 32 using a root file system from a file called initrd-rh54server\_32.img
- Perform a Kickstart install (ks=) and use a starting Kickstart installation file located here: /var/opt/kickstart/clients/ks-default from a server with IP address 192.168.0.10
- $\bullet$  The Kickstart preferred Ethernet device will be  $\texttt{eth0}$
- The  $ISVR =$  setting points to the IP address of the HPCA OS Manager server

The HPCA OS Manager server comes with a sample default file located in /var/opt/autoyast|kickstart/clients. The following file is available after the HPCA OS Manager is installed and running:

<span id="page-22-0"></span>ksPxecfg.template

#### **Check the Default Kickstart File ks-default under CLIENTPATH**

Open /var/opt/kickstart/clients/ks-default in a text editor, and check the following lines:

nfs --server=*<ip address>* --dir=*<path>*

Example:

nfs --server=192.168.0.10 --dir=/opt/kickstart/rh54\_server/32

Make sure that  $-\text{server}$  points to the Kickstart server and that the  $-\text{dir}$  path points to the correct Red Hat OS media location.

export ISVR=*<ip address>*export ISVRPORT=3466export DISTRO=Red Hat

CLIENTPATH=*<path>*

#### Example:

export ISVR=192.168.0.10

export ISVRPORT=3466

export DISTRO=Red Hat

CLIENTPATH=/var/opt/kickstart/clients

Make sure that ISVR points to the Linux HPCA OS Manager server.

Make sure that CLIENTPATH points to the correct client path.

<span id="page-23-0"></span>The ISVRPORT and DISTRO values should be 3466 and Red Hat respectively.

### **VMware ESX 3.0 and Kickstart**

OS Manager provides support for deploying VMware ESX 3.0 systems using Kickstart. The installation media must be available via a web server, which may or may not be running on the Kickstart server. The following figure displays one possible configuration:

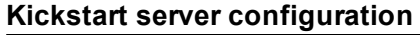

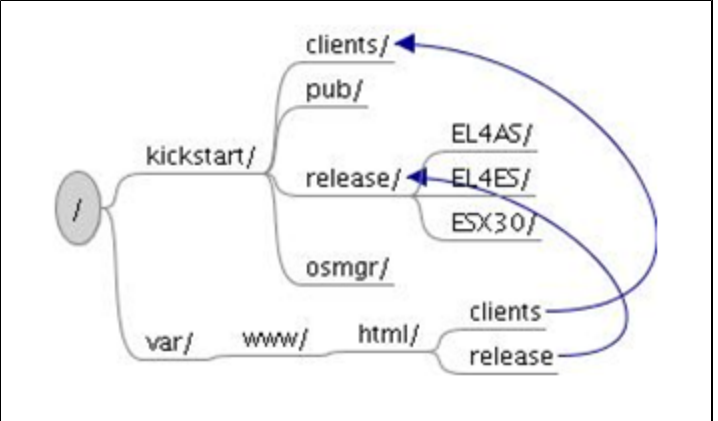

In the example shown in the figure above, the distribution media for multiple releases (Red Hat EL4AS, Red Hat EL4ES and VMware ESX 3.0) are stored within the /kickstart/release directory.

- Assuming that the web server in this example is using  $/var/www/html$  as the HTML document root, a link is required from this directory to the /kickstart/release directory, which contains the distribution media.
- Given this configuration, the URL directive in any published Kickstart configuration file would have the form:

```
url --url http://kickstart server/release/esx
```
where kickstart\_server is the name or IP Address of the Kickstart / OS Manager Server.

The link /kickstart/clients is required to allow the OS Manager to access the generic Kickstart configuration file. In the example above, this file was installed in the /kickstart/clients directory, because the CLIENT\_PATH was set to /kickstart/clients during the OS Manager installation.

The following table describes the requirements for each Kickstart configuration file directive.

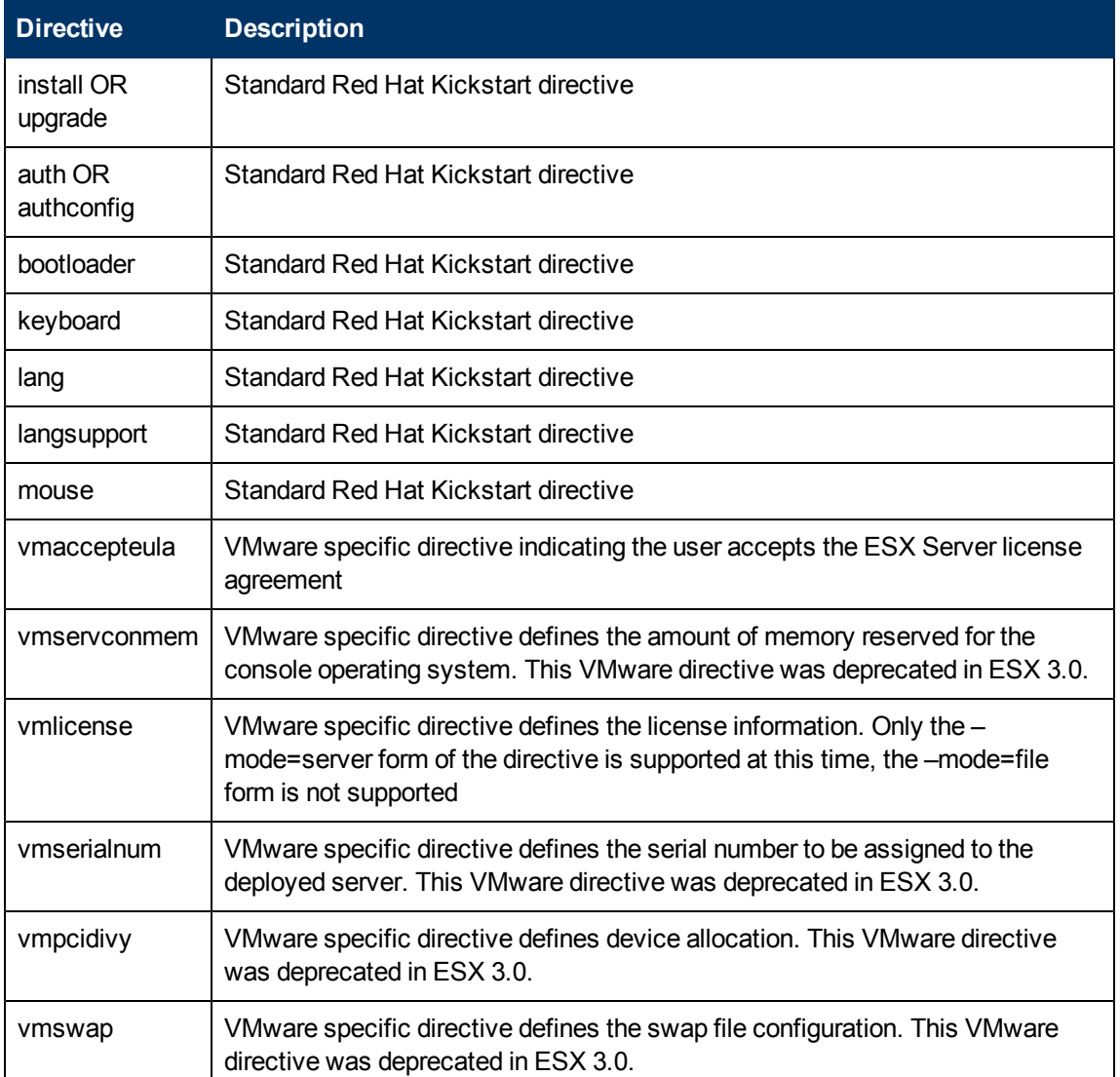

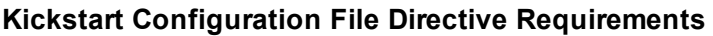

The following sample Kickstart Configuration file deploys a VMware ESX Server 3.0 system to be licensed from the central VMware License Server at address 192.168.1.2.

```
# Sample ESX Server 3.0 Kickstart Configuration File
###
install
text
url --url http://192.168.1.1/release/esx
lang en US.UTF-8
langsupport --default en US.UTF-8 en US.UTF-8
keyboard us
```

```
mouse genericwheelps/2 --device psaux
skipx
network --device eth0 --bootproto dhcp
rootpw --iscrypted $1$h9jmdNXw$ebjHd/Don/xJaPrFV1fIv/
reboot
firewall –disabled
authconfig --enableshadow --enablemd5
timezone America/New_York
bootloader --location=mbr
zerombr yes
clearpart --all --initlabel --drives=sda
part swap --size 1024 --ondisk sda
part /boot --fstype ext3 --size 100 --ondisk sda
part /var/log --fstype ext3 --size 500 --ondisk sda
part / --fstype ext3 --size 1500 --ondisk sda
part None –fstype vmkore –size=100 –ondisk=sda
part None –fstype=vmfs3 –size=1000 –grow –ondisk=sda
vmaccepteula
vmlicense --mode=server --server=27000@192.168.1.2 --edition=esxFull -
-features=vsmp, backup
%packages
@base
%post
%pre
```
# <span id="page-25-0"></span>**Configuring SUSE AutoYaST**

<span id="page-25-1"></span>Use the following sections to configure SUSE AutoYaST for use with OS Manager.

## <span id="page-25-2"></span>**Modifying AutoYaST Files**

### **Modifying /etc/hosts**

The /etc/hosts file on the AutoYaST server must have an entry for itself with the full host name in the following syntax.

<host name>.<domain>.com

This is required for the OS Manager to self-configure the ROMS AutoYaST module with its own IP address.

#### <span id="page-26-0"></span>**Modifying the Default PXE Configuration File**

The default PXE configuration file must be modified to point to the AutoYaST server and AutoYaST configuration file specified by keyword ay.

Modify the PXE default configuration file to use the following as the AutoYaST configuration file:

*CLIENTPATH*/ay-default.xml.

**Note:** CLIENTPATH must be NFS shared before ROMS is started.

**Note:** Open Source PXE Server and TFTP Server are provided "as is" as defined by the Open Source Licensing model. HP does not maintain these components and is, therefore, not responsible for any defects related to them.

Open Source PXE Server and TFTP Server are provided for use in two cases:

- QA\Testing in Pre-Production Environment
- Image Capture on isolated Network

HP recommends that you work with your network specialists to use the most appropriate PXE and TFTP server based on your network environment constraints.

#### Example for AutoYaST:

```
default
label linux
kernel vmlinuz-sles10
append initrd=initrd-sles10 ramdisk_size=65536
install=nfs://192.168.0.20:/opt/autoyast/sles10/32
autoyast=nfs://192.168.0.20:/var/opt/autoyast/clients/ay-default.xml
barrier=off
```
This network booting instruction configuration file will:

- Present only once choice when booting, a boot choice called "Linux"; it will boot straight into this.
- **Start a kernel from a file called**  $vmline z s \leq s10$  using a root file system from a file called initrd-sles10
- Perform an AutoYaST install (autoyast=) and use a starting AutoYaST installation file located here: /var/opt/autoyast/clients/ay-default from a server with IP address 192.168.0.20
- Use Linux media from an NFS server with IP address  $192.168.0.20$  and located here: /opt/autoyast/sles10/32

The HPCA OS Manager server comes with a sample default file located in /var/opt/autoyast|kickstart/clients. The following file is available after the HPCA OS Manager is installed and running:

<span id="page-27-0"></span>ayPxecfg.template

### **Check the Default AutoYaST File ay-default under CLIENTPATH**

Open /var/opt/autoyast/clients/ay-default in a text editor, and check the following lines:

export ISVR=*<ip address>*

export ISVRPORT=3466

export DISTRO=SuSe

CLIENTPATH=*<path>*

Example:

export ISVR=192.168.0.20

export ISVRPORT=3466

export DISTRO=SuSe

CLIENTPATH=/var/opt/autoyast/clients

Make sure that ISVR points to the Linux HPCA OS Manager server.

Make sure that CLIENTPATH points to the correct client path.

<span id="page-27-1"></span>The ISVRPORT and DISTRO values should be 3466 and Red Hat respectively.

# **Deploying 64-bit Versions of Red Hat and SUSE**

In the PXE default configuration file located at /tftpboot/pxelinux.cfg/default (default path), you must point to a 32-bit boot kernel and initial RAM DISK file from 32-bit ISOLINUX. This is required for OS Manager preinstall tools to function correctly.

To deploy 64-bit versions of Red Hat and SUSE Linux, the Linux kernel and parameter initrd are set in the default PXE configuration file to reference a 32-bit system.

For example, to deploy a 64-bit Red Hat EL4AS system:

- $\bullet$  If /tftpboot contains:
	- n initrd el4as 64.img (the Red Hat EL4AS 64-bit root file system)
	- vmlinuz el4as 64 (the Red hat EL4AS 64-bit boot kernel)
	- n initrd el4as 32.img (the Red Hat EL4AS 32-bit root file system)
	- vmlinuz el4as 32 (the Red hat EL4AS 32-bit boot kernel)

- The parameter  $intrdd$  references the 32-bit ISO image in the configuration file, /tftpboot/pxelinux.cfg as follows: default linux

label linux kernel vmlinuz\_el4as\_32 append console-tty0 load\_ramdisk=1 initrd=initrd\_el4as\_32.img network ks=nfs:192.168.1.1:/opt/HP/CM/clients/ks-default ksdevice=eth0

 $\bullet$  The /opt/HP/CM/clients/ks-default references the Red Hat EL4AS 32-bit distribution. This setup boots the target machine with the 32-bit Red Hat EL4AS system, which is then used to run the OS Manager pre-installation tools. OS Manager creates a target-specific Kickstart configuration file and associated PXE configuration to deploy the desired 64-bit system, as defined in the publish Kickstart configuration file.

During publishing of the Kickstart configuration file, the 64-bit components, initrd el4as 64. img and vmlinuz el4ad 64 were supplied as the root file system and kernel. The generated PXE configuration file references these 64-bit components for the installation.

These values are set in the CSDB, for the OS service, in the UNIXCFG class instance representing the operating system in the following attributes:

- OS.UNIXCFG.INITRD
- OS.UNIXCFG.KERNEL

# <span id="page-29-0"></span>**Chapter 4**

# **Publishing Configuration Files**

This chapter covers how to prepare and publish existing configuration files in the OS Manager environment.

<span id="page-29-1"></span>Use the OS Manager Configuration File Publisher to publish a service to the Configuration Server Database to publish a service that contains a Kickstart or AutoYaST configuration file.

# **Using the OS Manager Configuration File Publisher**

<span id="page-29-2"></span>Before using the Publisher, review the publishing considerations in the following section.

## **Publishing Considerations**

Please refer to the following sections for important information about the configuration files used by the OS Manager.

Both platforms keep a record of the options selected during installation, so it is possible to build a reference system and then simply collect the resulting configuration file from the system for use during the configuration file publishing phase.

### <span id="page-29-3"></span>**Kickstart Configuration Files**

Red Hat uses the Anaconda tool for the installation. If you set up the installation automatically, this is referred to as a Kickstart environment. The Kickstart configuration file is a regular text file that contains the answers to installation questions in separate lines.

When installing a Red Hat system, a Kickstart configuration file anaconda-ks.cfg will be created in the home directory of the root user  $(7 \text{root})$ . This file contains the settings that you entered during the installation. Before using it, you must uncomment the lines containing the partition setup.

You can also create a Kickstart file from scratch. In this case, you would use the tool  $system$ config-kickstart. Manual editing of the file is required if you want to set up software RAID or LVM.

When installing to a 64-bit Red Hat Linux platform, published Kickstart configurations require the 32-bit compatibility library (compat-arch-support). This package is available with the Red Hat installation media.

### <span id="page-29-4"></span>**AutoYaST Configuration Files**

AutoYaST is the tool for automated installations on SUSE Linux. All information needed during installation – for example, partitioning or software selection – is provided by a control file in XML format. No manual intervention is necessary during the installation process.

It is possible to create a control file at installation time if you are installing a reference machine. In the last menu of the installation process, you can check the box Clone This System. This will create an autoinst.  $xml$  file in the home directory of the root user (/root). You can also create the control file using the YaST AutoYaST module.

Configuration File Requirements:

**I** The  $\langle$ users> section of the AutoYaST configuration file must be contained within the <configure> and <profile> sections in order for a SUSE operating system installation to reach desired state.

Automatic creation of this file may result in the <users> section being located elsewhere. Be sure to check the configuration file for proper placement of the  $\langle$ users> section before it is published. The easiest way to get a working configuration file is to get the generated configuration files that are created as part of a manual installation of the operating system.

### <span id="page-30-0"></span>**Re-publishing OS Services (migrations, updates to existing)**

Before re-publishing an updated OS service to the CSDB, you must first remove previous instance(s). Use the CSDB Editor for this task.

In case of migration from pre-5.1x versions, you should – at a minimum – delete the OS service instance located in the ZSERVICE class in the OS domain.

For example, if you want to migrate a service called RHEL50\_32BIT, then you must delete this instance before publishing:

PRIMARY.OS.ZSERVICE.RHEL50\_32BIT.

In the case of re-publishing a version 5.1x OS service, you must delete instances from the following classes: ZSERVICE, PACKAGE and UNIXCFG.

For example, if you want to re-publish a service called RHEL50\_32BIT, then you must delete the following instances before publishing:

PRIMARY.OS.ZSERVICE.RHEL50\_32BIT

PRIMARY.OS.PACKAGE.RHEL50\_32BIT

PRIMARY.OS.UNIXCFG.RHEL50\_32BIT

**Caution:** Before deleting the UNIXCFG instance, be sure to note any changes that you may have made after the publishing.

### <span id="page-30-1"></span>**Preparing the Configuration File**

Before the configuration file can be published, you must add mandatory substitution parameters. Use a text editor to edit the configuration file, and add the mandatory parameters as well as any optional substitutions you want to include.

The table [Configuration](#page-32-2) [File](#page-32-2) [Substitution](#page-32-2) [Parameters](#page-32-2) lists the mandatory and optional substitutions to be used in each configuration file.

**Note:** The Publisher will warn if mandatory substitutions are not present in the file that you want to publish. If desired, you can publish the configuration file without including the mandatory substitutions, but doing so may produce unexpected results during deployment.

Substitutions can be placed anywhere in the file. You can re-use the same substitution multiple times.

Example for AutoYaST:

```
<hosts_entry>
<host_address>127.0.0.2</host_address>
<names config:type="list">
<name><<COMPNAME>>.local <<COMPNAME>></name>
\langle/names>
</hosts_entry>
Example for Kickstart:
```
# Network information

```
network --bootproto=dhcp --device=eth0 --onboot=on --
hostname=<<COMPNAME>>
```
#### <span id="page-31-0"></span>**Simple Syntax**

```
<<attribute_name>>
```
If the attribute is not found during deployment, the deployment will fail. This will be recorded in the OS Manager Server log.

#### <span id="page-31-1"></span>**NULL Syntax**

<<attribute.null>>

If the attribute is not found during deployment, a null value (empty string) will be used in its place. The deployment will not fail.

#### <span id="page-31-2"></span>**Default Syntax**

<<attribute.default\_value>>

If the attribute is not found during deployment, the default value you provide will be used in its place. The deployment will not fail.

#### <span id="page-31-3"></span>**Examples of Substitutions**

<<COMPNAME>>

<<COMPNAME.null>>

<span id="page-32-2"></span><<COMPNAME.myserver1>>

#### **Configuration File Substitution Parameters**

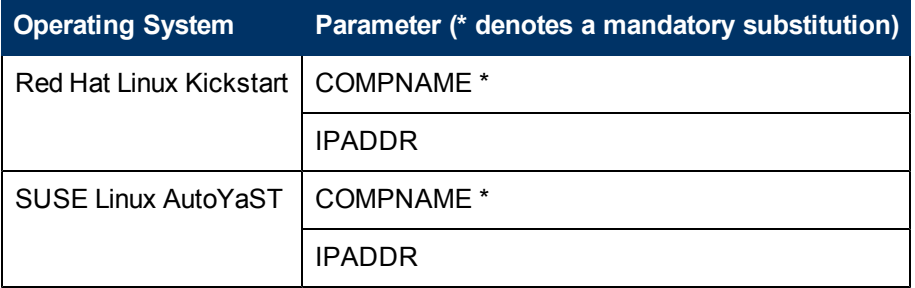

### <span id="page-32-0"></span>**Publishing Configuration Files**

The Publisher takes the configuration file and creates a service for it in the CSDB.

The table "Publisher Command-Line Options" describes the Publisher command-line options.

#### **Publisher Command-Line Options**

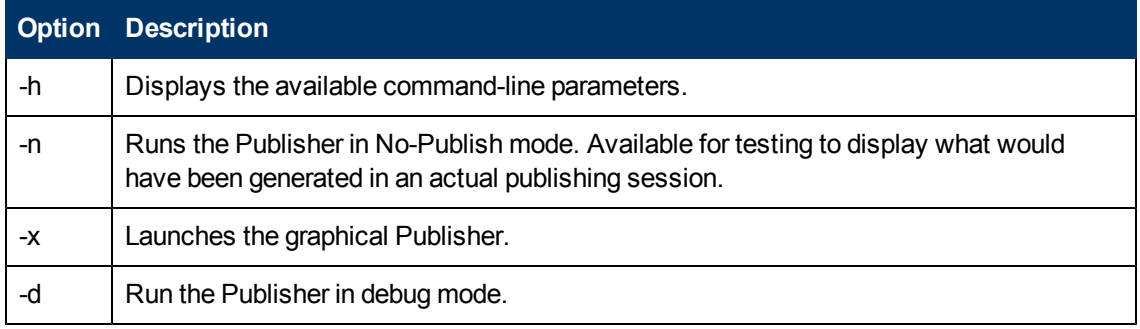

The publisher can be run in either a text or graphical mode. The following sections describe each publishing mode.

- ["Publishing](#page-32-1) [Using](#page-32-1) [Text](#page-32-1) [Mode"](#page-32-1) [below](#page-32-1)
- <span id="page-32-1"></span>• ["Publishing](#page-33-0) [Using](#page-33-0) [Graphical](#page-33-0) [Mode"](#page-33-0) [on](#page-33-0) [next](#page-33-0) [page](#page-33-0)

### **Publishing Using Text Mode**

Use the following instructions to publish configuration files to the CS Database.

To publish configuration files to the Configuration Server Database:

- 1. Change your directory to where you installed the Configuration File Publisher.
- 2. Type ./publisher to run the Publisher.
- 3. Enter the responses at each prompt and then press Enter. Default responses are contained within brackets.

**Note:** The first time you run the Publisher, your responses are stored in a file (.pubdefaults). These are used as the default responses the next time the Publisher is run.

- $\blacksquare$  Configuration / machine type [KICKSTART|AUTOYAST]
- **n** Configuration Server Host or IP Address
- **n** Configuration Server Port
- **Configuration Server User Name**
- **Configuration Server Password**
- **Configuration file Name**
- **Configuration Server Instance Name**
- **n** Configuration Server Instance Friendly Name

If you are publishing for Kickstart or AutoYaST, you are presented with the following additional steps:

Initial Root Directory:

This is the root file system used by the Initial Boot Kernel, also known as the rootfs. This value is used to create the PXE configuration file for the target machine, specifically the "initrd" element. It is important to note that the root file system used must match the Initial Boot Kernel being used.

<sup>n</sup> Initial Boot Kernel:

This is the file name of the Linux Kernel loaded by PXE which is used to run the native OS deployment process. This value is used to create the PXE configuration file for the target machine, specifically the kernel element. It is important to note that the referenced kernel version must match the OS version being deployed.

If you are publishing for AutoYaST, you are presented with the following additional step:

**n** Installation Media Path: This is full path name of the directory containing the SUSE release being deployed.

After you enter the last response and press Enter, the objects are sent to your CSDB.

The result is an instance in your database in OS.ZSERVICE. The instance is stored in the CSDB using the name you assigned as the Configuration Server Instance Friendly Name

#### <span id="page-33-0"></span>**Publishing Using Graphical Mode**

Use the following instructions to publish configuration files using the Publisher's graphical mode.

To publish configuration files to the Configuration Server Database:

- 1. Change your directory to where you installed the Configuration File Publisher.
- 2. Use the command .  $/\text{public}$   $-x$  to run the Publisher in graphical mode. The Select Type window opens.
- 3. Select the Configuration file type you are publishing and click Continue. The Publish information window opens.
- 4. Enter the appropriate HPCA Core server and operating system information. Click the help buttons to display information about each parameter. Parameters that are displayed in gray out are not required.
- 5. Click **Publish**.
- 6. Enter a password and click **OK**. The configuration file is published to the Configuration Server Database.

# <span id="page-35-0"></span>**Chapter 5**

# **Setting Policy and Deploying Images**

Use the OS Manager administrative tasks in the Enterprise console and CSDB Editor to set policy and deploy images. For additional information, see the *HP Client Automation Enterprise OS Management Reference Guide* and the *HP Client Automation Enterprise User Guide*.

Policy can be assigned on different attributes, including role, manufacturer, model and subnet.

**Caution:** You can only assign a single Linux OS service to a given target device. This does not limit using multiple OS services in the policy model, it just means that at the end of the Configuration Server policy resolution only a single Linux OS service may apply to any given target device.

After completing the configuration tasks required for preparing policy, the configuration files are ready for deployment. Follow the usual Red Hat Linux Kickstart or SUSE AutoYaST procedures for deployment to your target devices.

# <span id="page-37-0"></span>**We appreciate your feedback!**

If an email client is configured on this system, by default an email window opens when you click here.

If no email client is available, copy the information below to a new message in a web mail client, and then send this message to docfeedback@hp.com.

**Product name and version:** HP Client Automation Enterprise OS Management, 9.00

**Document title:** Reference Guide

**Feedback:**